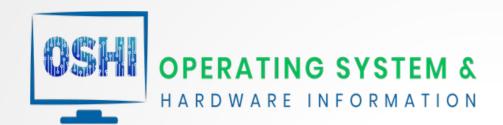

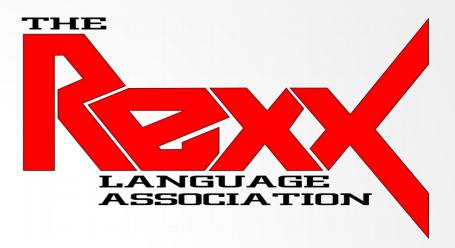

# Cross Platform & Architecture Rexx Programs using the OSHI Java API

Rexx Language Association Symposium 2021

Presenter: Tony Dycks – November 9, 2021

### Overview

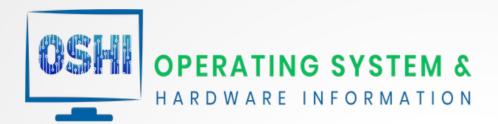

- What is OSHI Overview of the OSHI Java Library API
- Supported OS Platforms Windows, Linux, MacOS, UNIX Dialects
- Rexx and Java Implementations NetRexx and BSF4ooRexx
- OSHI API Features OS and Hardware API Functionality
- OSHI Java Library Requirements Required Jar Files for Pre-requisites
- Rexx Program Requirements Rexx Dialects / Console Shells / Edit Progams
- Java Setup for Examples How To Install and Configure Java for Code Samples
- Java/ooRexx Compatibility Keep the Architecture Bitness Consistent
- OS Architecture Compatibility Test Findings on the Different Hardware
- NetRexx Sample Programs Examples of Programs Written in NetRexx
- BSF400Rexx Sample Programs Examples of Programs Written in BSF400Rexx
- Summary of Test Findings What Worked; What Didn't Work
- Presentation References List of References for Presentation

### What is OSHI?

- OSHI Operating System & Hardware Information API
- OSHI is a free JNA-based (native) Operating System and Hardware Information library for Java
- JNA Java Native Access API based
- Cross-platform Implementation
- Functionality
- Retrieve System Information
- OS version
- System Processes
- Memory and CPU usage
- Disks and Partitions
- Devices
- Sensors
- Project Repository
  - URL: https://github.com/oshi/oshi
  - Current Stable Release: v5.8
  - Jar File: oshi-core-5.8.jar
  - Additional details available on the readme.md file for the GitHub project

### Supported OS Platforms

- Platforms Supported:
  - Windows
  - Linux
  - MacOS
  - UNIX dialects
    - AIX
    - FreeBSD
    - Open BSD
    - Solaris
  - CPU Architectures.
    - Intel (Complete API)
    - ARM (Subset of API)
  - Requirements:
    - Java Environments
      - Tested Versions
        - Oracle Java SE 8 Development Kit
        - OpenJDK 8 and 11

### Rexx & Java Implementations

- Rexx Implementations that Support Java:
  - NetRexx
    - Versions Demonstrated:
      - 3.03 GA and 3.09 GA
  - BSF4ooRexx
    - V641
- Java Implementations used in this Presentation
  - Oracle Java SE 8 Development Kit
  - OpenJDK 8 (a.k.a. OpenJDK 1.8 in the Red Hat Package World)
- CPU Architectures used in this Presentation
  - Intel 64-Bit
    - Core i5 and i7 Quad core, Various CPU Frequencies
  - Raspberry PI Model 4B 64-Bit
    - Broadcom BCM2711, Quad core Cortex-A72 (ARM v8) 64-bit SoC @ 1.5GHz
- OS Platforms Programs Demonstrated ...
  - Windows 10 Professional 64-bit (amd64) for Intel i5
  - Debian Linux 10.10 Buster 64-Bit (amd64) for Intel i5
  - OpenSUSE Leap 15.3 64-Bit (aarch64) for Raspberry Pi 4B

### **OSHI API Features**

- Computer System and Firmware, Baseboard
- Operating System and Version/Build
- Physical (core) and Logical (hyperthreaded) CPUs, processor groups
- System and per processor load, usage tick counters, interrupts, uptime
- Process Uptime, CPU, Memory Usage, User/Group, Thread details
- Physical and Virtual memory Used/Available
- Mounted File Systems (type, usable and total space, options, reads and writes)
- Disk drives (model, serial, size, reads and writes) and Partitions
- Network Interfaces (IPs, bandwidth in/out), network parms, TCP/UDP statistics
- Battery state (% capacity, time remaining, power usage stats)
- USB Devices
- Connected displays (with EDID info), graphics and audio cards
- Sensors (temperature, fan speeds, voltage) on some hardware

## OSHI Java Library Requirements

#### Java Implementation Requirements

- Java Library Prerequisites for OSHI
  - ==> jna (Linux) or jna-platform (Windows) Java Native Access
  - ==> slf4j Systems logging facility for Java
- Versions Used for Presentation
  - ==> **jna** Version 5.6
  - ==> **slfj** Version 1.7
- For Java v8 Implementation deployments ...
  - Download and install the .jar files in Directory:
    - \$JAVA\_HOME/jre/lib/ext
  - Most Linux Distros can use the jna .jar fle
  - Windows 10 and FreeBSD require the jna-platform .jar file
- SLF4J Requirement
  - Jar file is required, but there is no coding requirement to use the logging facility

### Rexx Program Requirements

- Implementations of Rexx that Support Java APIs
  - NetRexx
    - Used Version 3.09GA (Well suited for Java 8 along with 3.11GA)
  - BSF4ooRexx
    - V641 (Using Rexx 5.0 Beta for this presentation)
  - All of the Rexx Program Examples demonstrated are Console Shell Based
  - There is a **oshi-demo** Java program that utilizes the Swing GUI Library
  - Console Shells Used:
    - Command Prompt (Windows 10 Professional)
    - Bourne-Again Shell (BASH) (Raspberry Pi OS and Debian Linux)
    - Xfce Terminal (openSUSE 15.3)
  - Text Editor or IDE of your Choice (an editor that uses Rexx syntax highlighting is a big plus)
  - Recommendations: Open Source Text Editors with Rexx Syntax Awareness
    - **JEdit** (Java Based; Cross Platform; Windows, Linux & FreeBSD)
    - Notepad++ (Windows or WINE emulator in Linux)

### Java Setup for Examples

OpenJDK8 or OpenJDK 1.8 Package
Open JDK Install Commands ...
Debian Family Distros (Pre Version 10)
sudo apt-get install openjdk-8-jdk
RedHat / Fedora 33-34
sudo dnf install java-1.8.0-openjdk
openSUSE Leap 15.2 or 15.3
sudo zypper install java-1\_8\_0-openjdk

Latest Versions of Debian, Ubuntu & Linux Mint No Longer Offer OpenJDK8\*

\* - OpenJDK 8 for Debian Linux 10 Available from a Separate Debian Repository

For Windows 10 OS & Linux Distros That No Longer Support OpenJDK8
Opt for Oracle Java 8 SE Development Kit Installation
Oracle Account Required to Download Java SE (Requires Sign-up)
Download Link URLs:

#### Java 8 SE JRE:

https://www.oracle.com/java/technologies/javase-jre8-downloads.html

### **Java 8 SE Development Kit:**

https://www.oracle.com/java/technologies/javase/javase-jdk8-downloads.html

## Java / ooRexx Compatibility - I

#### Recommendation:

Install **matching Architecture Bitness** Versions of ooRexx and Java To Verify Bitness (Sample output from openSUSE Leap 15.3 aarch64 for R Pi4B) ...

#### Java JDK- java -version

tonyd@Classier:~> /usr/lib64/jvm/java-1.8.0-openjdk-1.8.0/bin/java -version openjdk version "1.8.0\_292"
OpenJDK Runtime Environment (IcedTea 3.19.0) (build 1.8.0\_292-b10 suse-3.52.1-aarch64)
OpenJDK 64-Bit Server VM (build 25.292-b10, mixed mode)
tonyd@Classier:~>

#### ooRexx - rexx -V

tonyd@Classier:~> rexx -V

Open Object Rexx Version 5.0.0 r12282

Build date: Jul 27 2021 Addressing mode: 64

Copyright (c) 1995, 2004 IBM Corporation. All rights reserved.

Copyright (c) 2005-2021 Rexx Language Association. All rights reserved.

This program and the accompanying materials are made available under the terms of the Common Public License v1.0 which accompanies this distribution or at

https://www.oorexx.org/license.html

tonyd@Classier:~>

### Java / ooRexx Compatibility - II

#### **Testing Findings with OSHI Java Library**:

==> Java / ooRexx / BSF4ooRexx / OSHI Technology Stack:

#### For Java –

OpenJDK 8 or Java SE 8 will work with OSHI; Also OpenJDK 11 I did not test any of the newer versions of Java newer than 8

#### For ooRexx –

**OSHI** will work on both Versions 4.2 and 5.0 Beta with BSF4ooRexx

#### For BSF4ooRexx -

v641 Versions Utilized, which will support Java from Version 6 upward

#### ==> Java / NetRexx / OSHI Technology Stack:

#### For Java -

OpenJDK 8 or Java SE 8 will work with OSHI

#### For NetRexx -

Versions 3.03GA, 3.09GA and 3.11GA were tested with OSHI

## OS Architecture Compatibility

### **OS Platform Architecture Test Findings:**

#### Intel:

- Nearly all of the OSHI APIs Used by the Sample Programs Worked Well For Both Windows 10 Professional and Intel Based Linux Distros
- Also worked well with FreeBSD v12.2 using NetRexx & OpenJDK
- I Was unable to build the ooRexx 5.0 package for FreeBSD
- No issues with CPU Bitness within the Intel family of CPUs
- OSHI Code Worked on both a Celeron and Intel Core i7 CPU

#### **Broadcom ARM for the RPi4 Model B:**

- A subset of the OSHI APIs Used by the Sample Programs Worked
- For Both arm7l and aarch64 Linux Architectures on the Raspberry Pi 4
- JNA Error on Version 13.0 of FreeBSD with NetRexx & OpenJDK (Class Not Found Exception for JNA Library in JNA v5.6-5.8)

#### **Program** – Description

- 1) OSHIGetCPUAII.nrx Get All CPU Info as a String in Net Rexx using OSHI Java Library
- 2) OSHIGetCPUIdInfo.nrx Get CPU Id Info in Net Rexx using OSHI Java Library
- 3) OSHIGetOS.nrx Get OS Name, Family, Manufacturer and Bitness Using OSHI Java Library
- 4) OSHIOSFISysDtls.nrx Show Details of OS File System Using OSHI Java Library
- 5) OSHIGetTtlAvailUsedRAM.nrx Total, Available & Used RAM Info Using OSHI Java Library

#### **NetRexx** Compile to .class file Syntax:

#### Linux

sh ./NetRexxC.sh <NetRexx-program-name>

#### **Windows**

**NetRexxC.bat <NetRexx-program-name>** 

Java Run .class File

java <NetRexx-program-class-file-without-extension>

Examples follow ...

OSHIGetCPUAll.nrx – Get All CPU Info as a String in Net Rexx using OSHI Java Library

**NetRexx Source Code Snippet:** 

```
jEdit - OSHIGetCPUAll.nrx (modified)
         Search Markers Folding View Utilities Macros Plugins Help
   OSHIGetCPUAll.nrx (~/NetRexx/source/)
       REFERENCES:
    32
Browser
            Simple Soluion -- Get CPU Information in Java using OSHI library
            Example 1 Get all information of CPU as a String
            https://simplesolution.dev/java-get-cpu-information-oshi-library/
       import java.io.
    38
       import java.util.
       import org.slf4j
       import oshi.SystemInfo
       import oshi.hardware.CentralProcessor
       import oshi.hardware.HardwareAbstractionLayer
       class OSHIGetCPUAll
    48
    49
         method getprocessorinfoall() static
           sysinfo = SystemInfo()
    50
           --hardware = HardwareAbstractionLayer
    51
           hardware = sysinfo.getHardware()
    52
           --processor = CentralProcessor
    53
           processor = hardware.getProcessor
           System.out.println(processor.toString())
         method main(args = string[]) static
    57
    58
           banner()
    59
           detprocessorinfoall()
    60
           endmsg()
47,1 (2773/3138)
                                                            (netrexx,none,UTF-8) | n m r o WG
                                                                                            41/94MB
                                                                                                      9:39 AM
```

#### Sample Compile of OSHIGetCPUAll.nrx to .class File for Linux:

```
tonyd@Expressum: ~/NetRexx/source
File Edit View Search Terminal Help
tonyd@Expressum:~/NetRexx/source$ dir OSHI*.nrx
OSHIGetCPUAll.nrx
                                                  OSHIOSFlSysDtls.nrx
                      OSHIGetOS.nrx
OSHIGetCPUIdInfo.nrx OSHIGetTtlAvailUsedRAM.nrx
tonyd@Expressum:~/NetRexx/source$ sh ./NetRexxC.sh OSHIGetCPUAll.nrx
NetRexx portable processor 3.09-GA build 148-20200930-1931
Copyright (c) RexxLA, 2011,2020. All rights reserved.
Parts Copyright (c) IBM Corporation, 1995,2008.
Program OSHIGetCPUAll.nrx
  === class OSHIGetCPUAll ===
    function banner
   function endmsq
   function getprocessorinfoall
   function main(String[])
Compilation of 'OSHIGetCPUAll.nrx' successful
tonyd@Expressum:~/NetRexx/source$
```

#### Sample Run of OSHIGetCPUAll.class File (Debian Linux 10.10):

```
tonyd@Expressum: ~/NetRexx/source
File Edit View Search Terminal Help
tonyd@Expressum:~/NetRexx/source$ java OSHIGetCPUAll
OSHIGetCPUAll.nrx
Verion 1.0
Get All CPU Info as a String in Net Rexx using OSHI Java Library
Written By: Tony Dycks
Revised By: Tony Dycks
Date Written: January 24, 2021
Date Revised: January 24, 2021
SLF4J: Failed to load class "org.slf4j.impl.StaticLoggerBinder".
SLF4J: Defaulting to no-operation (NOP) logger implementation
SLF4J: See http://www.slf4j.org/codes.html#StaticLoggerBinder for further detail
Intel(R) Core(TM) i5-2450M CPU @ 2.50GHz
1 physical CPU package(s)
 2 physical CPU core(s)
4 logical CPU(s)
Identifier: Intel64 Family 6 Model 42 Stepping 7
ProcessorID: AFC1FBFF002006A7
Microarchitecture: Sandy Bridge (Client)
>>> End Of Program -- OSHIGetCPUAll.nrx <<<
tonyd@Expressum:~/NetRexx/source$
```

Sample Run of OSHIGetCPUAll.class File (openSUSE Linux 15.3):

```
Terminal - tonyd@Classier:~/NetRexx/source
File Edit View Terminal Tabs Help
tonyd@Classier:~/NetRexx/source> java OSHIGetCPUAll
OSHIGetCPUAll.nrx
Verion 1.0
Get All CPU Info as a String in Net Rexx using OSHI Java Library
Written By: Tony Dycks
Revised By: Tony Dycks
Date Written: January 24, 2021
Date Revised: January 24, 2021
SLF4J: Failed to load class "org.slf4j.impl.StaticLoggerBinder".
SLF4J: Defaulting to no-operation (NOP) logger implementation
SLF4J: See http://www.slf4j.org/codes.html#StaticLoggerBinder for further detail
 1 physical CPU package(s)
 1 physical CPU core(s)
 4 logical CPU(s)
Identifier: aarch64 Family 8 Model 0xd08 Stepping r0x0p3
ProcessorID: 4108D08300000000
Microarchitecture: unknown
>>> End Of Program -- OSHIGetCPUAll.nrx <<<
tonyd@Classier:~/NetRexx/source>
```

Sample Run of OSHIGetCPUAll.class File (Windows 10 Professional):

```
Command Prompt
                                                                               ×
C:\Storage\NetRexx\source>java OSHIGetCPUAll
OSHIGetCPUAll.nrx
Verion 1.0
Get All CPU Info as a String in Net Rexx using OSHI Java Library
Written By: Tony Dycks
Revised By: Tony Dycks
Date Written: January 24, 2021
Date Revised: January 24, 2021
SLF4J: Failed to load class "org.slf4j.impl.StaticLoggerBinder".
SLF4J: Defaulting to no-operation (NOP) logger implementation
SLF4J: See http://www.slf4j.org/codes.html#StaticLoggerBinder for further details.
Intel(R) Core(TM) i5-2400 CPU @ 3.10GHz
1 physical CPU package(s)
 4 physical CPU core(s)
 4 logical CPU(s)
Identifier: Intel64 Family 6 Model 42 Stepping 7
ProcessorID: BFEBFBFF000206A7
Microarchitecture: Sandy Bridge (Client)
>>> End Of Program -- OSHIGetCPUAll.nrx <<<
C:\Storage\NetRexx\source>
```

OSHIGetCPUIdInfo.nrx – Get CPU Id Info in Net Rexx using OSHI Java Library

**NetRexx** Code Snippet:

```
iEdit - OSHIGetCPUIdInfo.nrx (modified)
    Edit Search Markers Folding View Utilities Macros Plugins Help
OSHIGetCPUIdInfo.nrx (~/NetRexx/source/)
           https://simplesolution.dev/java-get-cpu-information-oshi-library/
    37
Browser
    38 import java.io.
    39 import java.util.
    40 import org.slf4j
    41 import oshi.SystemInfo
    42 import oshi.hardware.CentralProcessor
    43 import oshi.hardware.HardwareAbstractionLayer
       class OSHIGetCPUIdInfo
    46
    47
         method getprocessoridinfo() static
    49
           sysinfo = SystemInfo()
           hardware = sysinfo.getHardware()
    50
           processor = hardware.getProcessor()
           processorIdentifier = processor.getProcessorIdentifier()
    52
    53
           System.out.print("Processor Vendor: ")
           System.out.println(processorIdentifier.getVendor())
           System.out.print("Processor Name: ")
    55
           System.out.println(processorIdentifier.getName())
    56
           System.out.print("Processor ID: ")
    57
           System.out.println(processorIdentifier.getProcessorID())
    58
           System.out.print("Identifier: ")
    59
           System.out.println(processorIdentifier.getIdentifier())
           System.out.print("Microarchitecture: ")
    61
           System.out.println(processorIdentifier.getMicroarchitecture())
    62
           System.out.println("\nWARNING: Frequency Numbers That Follow Are Not Always Accurate!\n")
           System.out.print("Frequency (Hz): ")
           System.out.println(processorIdentifier.getVendorFreq())
           System.out.print("Frequency (GHz): ")
39,1 (2604/3888)
                                                           (netrexx,none,UTF-8) | n m r o WG
                                                                                           23/94MB
                                                                                                     9:59 AM
```

#### Sample Run of OSHIGetCPUIdInfo.class File (Debian Linux 10.10):

```
tonyd@Expressum: ~/NetRexx/source
File Edit View Search Terminal Help
tonyd@Expressum:~/NetRexx/source$ java OSHIGetCPUIdInfo
OSHIGetCPUIdInfo.nrx
Verion 1.0
Get CPU Id Info in Net Rexx using OSHI Java Library
Written By: Tony Dycks
Revised By: Tony Dycks
Date Written: January 24, 2021
Date Revised: January 24, 2021
SLF4J: Failed to load class "org.slf4j.impl.StaticLoggerBinder".
SLF4J: Defaulting to no-operation (NOP) logger implementation
SLF4J: See http://www.slf4j.org/codes.html#StaticLoggerBinder for further detail
Processor Vendor: GenuineIntel
Processor Name: Intel(R) Core(TM) i5-2450M CPU @ 2.50GHz
Processor ID: AFC1FBFF002006A7
Identifier: Intel64 Family 6 Model 42 Stepping 7
Microarchitecture: Sandy Bridge (Client)
WARNING: Frequency Numbers That Follow Are Not Always Accurate!
Frequency (Hz): 2500000000
Frequency (GHz): 2.5
>>> End Of Program -- OSHIGetCPUIdInfo.nrx <<<
tonyd@Expressum:~/NetRexx/source$
```

#### Sample Run of OSHIGetCPUIdInfo.class File (openSUSE 15.3):

```
Terminal - tonyd@Classier:~/NetRexx/source
File Edit View Terminal Tabs Help
OSHIGetCPUIdInfo.nrx
Verion 1.0
Get CPU Id Info in Net Rexx using OSHI Java Library
Written By: Tony Dycks
Revised By: Tony Dycks
Date Written: January 24, 2021
Date Revised: January 24, 2021
SLF4J: Failed to load class "org.slf4j.impl.StaticLoggerBinder".
SLF4J: Defaulting to no-operation (NOP) logger implementation
SLF4J: See http://www.slf4j.org/codes.html#StaticLoggerBinder for further detail
Processor Vendor: aarch64
Processor Name:
Processor ID: 4108D08300000000
Identifier: aarch64 Family 8 Model 0xd08 Stepping r0x0p3
Microarchitecture: unknown
WARNING: Frequency Numbers That Follow Are Not Always Accurate!
Frequency (Hz): -1
Frequency (GHz): -1E-9
>>> End Of Program -- OSHIGetCPUIdInfo.nrx <<<
```

Sample Run of OSHIGetCPUIdInfo.class File (Windows 10 Professional):

```
×
 Command Prompt
C:\Storage\NetRexx\source>java OSHIGetCPUIdInfo
OSHIGetCPUIdInfo.nrx
Verion 1.0
Get CPU Id Info in Net Rexx using OSHI Java Library
Written By: Tony Dycks
Revised By: Tony Dycks
Date Written: January 24, 2021
Date Revised: January 24, 2021
SLF4J: Failed to load class "org.slf4j.impl.StaticLoggerBinder".
SLF4J: Defaulting to no-operation (NOP) logger implementation
SLF4J: See http://www.slf4j.org/codes.html#StaticLoggerBinder for further details.
Processor Vendor: GenuineIntel
Processor Name: Intel(R) Core(TM) i5-2400 CPU @ 3.10GHz
Processor ID: BFEBFBFF000206A7
Identifier: Intel64 Family 6 Model 42 Stepping 7
Microarchitecture: Sandy Bridge (Client)
WARNING: Frequency Numbers That Follow Are Not Always Accurate!
Frequency (Hz): 3093000000
Frequency (GHz): 3.093
>>> End Of Program -- OSHIGetCPUIdInfo.nrx <<<
C:\Storage\NetRexx\source>
```

OSHIGetOS.nrx - Get OS Name, Family, Manufacturer and Bitness Using OSHI Java Library

**NetRexx** Code Snippet:

```
jEdit - OSHIGetOS.nrx (modified)
     Edit Search Markers Folding View Utilities Macros
OSHIGetOS.nrx (~/NetRexx/source/)
            Simple Solution -- Get Operating System Information in Java using
            OSHI library -- Example 1 -- Get Operating System Information
            Example 2 -- Get Details of Operating System
           Example 3 -- Get Details of Operating System Version
          https://simplesolution.dev/java-get-operating-system-information-oshi-library/
    41 --
       import oshi.SystemInfo
    44 import oshi.software.os
       class OSHIGetOS
         method main(args = string[]) static
           banner()
           -- Mainline Code Follows --
    51
    52
           sysinfo = SystemInfo()
           os = sysinfo.getOperatingSystem()
    53
           versninfo = OperatingSystem.OSVersionInfo
    54
    55
           System.out.print("\nOperating System: ")
           System.out.println(os.toString())
    56
    57
           System.out.print("Family: ")
           System.out.println(os.getFamily())
           System.out.print("Manufacturer: ")
           System.out.println(os.getManufacturer())
           System.out.print("Bitnesss: ")
           System.out.println(os.getBitness())
           versninfo = os.getVersionInfo()
           System.out.print("CodeName: ")
           System.out.println(versninfo.getCodeName())
48.4 (2854/3505)
                                 Input/output complete
                                                         (netrexx,none,UTF-8) | n m r o WG
                                                                                           3/94MB
```

#### Sample Run of OSHIGetOS.class File (Debian Linux 10.10 Buster):

```
tonvd@Expressum: ~/NetRexx/source
File Edit View Search Terminal Help
tonyd@Expressum:~/NetRexx/source$ java OSHIGetOS
OSHIGetOS.nrx
Verion 1.0
Get OS Name, Family and Bitness Using OSHI Java Library
With NetRexx
Written By: Tony Dycks
Revised By: Tony Dycks
Date Written: March 20, 2021
Date Revised: March 20, 2021
SLF4J: Failed to load class "org.slf4j.impl.StaticLoggerBinder".
SLF4J: Defaulting to no-operation (NOP) logger implementation
SLF4J: See http://www.slf4j.org/codes.html#StaticLoggerBinder for further detail
Operating System: GNU/Linux Debian GNU/Linux 10 (buster) build 4.19.0-17-amd64
Family: Debian GNU/Linux
Manufacturer: GNU/Linux
Bitnesss: 64
CodeName: buster
>>> End Of Program -- OSHIGetOS.nrx <<<
tonyd@Expressum:~/NetRexx/source$
```

Sample Run of OSHIGetOS.class File (Raspberry Pi OS 64-Bit):

```
Terminal - tonyd@Classier:~/NetRexx/source
 File Edit View Terminal Tabs Help
OSHIGetOS.nrx
Verion 1.0
Get OS Name, Family and Bitness Using OSHI Java Library
With NetRexx
Written By: Tony Dycks
Revised By: Tony Dycks
Date Written: March 20, 2021
Date Revised: March 20, 2021
SLF4J: Failed to load class "org.slf4j.impl.StaticLoggerBinder".
SLF4J: Defaulting to no-operation (NOP) logger implementation
SLF4J: See http://www.slf4j.org/codes.html#StaticLoggerBinder for further detail
s.
Operating System: GNU/Linux openSUSE Leap 15.3 (unknown) build 5.3.18-59.16-defa
u1t
Family: openSUSE Leap
Manufacturer: GNU/Linux
Bitnesss: 64
CodeName: unknown
>>> End Of Program -- OSHIGetOS.nrx <<<
tonyd@Classier:~/NetRexx/source>
```

Sample Run of OSHIGetOS.class File (Windows 10 Professional):

```
Command Prompt
                                                                               C:\Storage\NetRexx\source>java OSHIGetOS
OSHIGetOS.nrx
Verion 1.0
Get OS Name, Family and Bitness Using OSHI Java Library
With NetRexx
Written By: Tony Dycks
Revised By: Tony Dycks
Date Written: March 20, 2021
Date Revised: March 20, 2021
SLF4J: Failed to load class "org.slf4j.impl.StaticLoggerBinder".
SLF4J: Defaulting to no-operation (NOP) logger implementation
SLF4J: See http://www.slf4j.org/codes.html#StaticLoggerBinder for further details.
Operating System: Microsoft Windows 10.0 build 19042
Family: Windows
Manufacturer: Microsoft
Bitnesss: 64
CodeName:
>>> End Of Program -- OSHIGetOS.nrx <<<
C:\Storage\NetRexx\source>
```

OSHIOSFISysDtls.nrx – Show Details of OS File System Using OSHI Java Library:

NetRexx Code Snippet (Part 1 of 2):

```
jEdit - OSHIOSFlSysDtls.nrx (modified)
     Edit Search Markers Folding View Utilities Macros Plugins Help
    OSHIOSFISysDtls.nrx (~/NetRexx/source/)
             https://simplesolution.dev/java-get-file-system-information-oshi-library/
     37
     38 import oshi.SystemInfo
     39 import oshi.software.os.FileSystem
     40 import oshi.software.os.OSFileStore
     41 import oshi.software.os.OperatingSystem
     42 import oshi.util.FormatUtil
     43 import java.util.List
     45 class OSHIOSF1SysDt1s
     46
     47
          method main(args = string[]) static
     48
            banner()
     49
            -- Mainline Code Follows --
     50
            -- Get File System Info using OSHI Library
     51
            sysinfo = SystemInfo()
            os = sysinfo.getOperatingSystem() -- <== NullPointer Exception occurs here
     53
            fs = os.getFileSystem()
            osFileStores = fs.getFileStores()
     55
            fileStore = OSFileStore
     57
            loop fileStore over osFileStores
     58
              System.out.println()
     59
              System.out.print("Description: ")
     68
    4 |
                                                          (netrexx,none,UTF-8) N m r o WG 11/88MB 4 error(s)5:36 AM
54,1 (3034/4329)
```

OSHIOSFISysDtls.nrx – Show Details of OS File System Using OSHI Java Library:

NetRexx Code Snippet (Part 2 of 2):

```
jEdit - OSHIOSFlSysDtls.nrx (modified)
         Search Markers Folding View Utilities Macros Plugins
    OSHIOSFISysDtls.nrx (~/NetRexx/source/)
              System.out.print("Description: ")
              System.out.println(fileStore.getDescription())
     61
              System.out.print("Label: ")
File Browser
     62
              System.out.println(fileStore.getLabel())
     63
              System.out.print("Logical Volume: ")
              System.out.println(fileStore.getLogicalVolume())
              System.out.print("Mount: ")
              System.out.println(fileStore.getMount())
              System.out.print("Name: ")
     68
              System.out.println(fileStore.getName())
     69
              System.out.print("Options: ")
     70
              System.out.println(fileStore.getOptions())
     71
              System.out.print("Type: ")
     72
     73
              System.out.println(fileStore.getType())
              System.out.print("UUID: ")
     74
              System.out.println(fileStore.getUUID())
     75
              System.out.print("Volume: ")
     76
              System.out.println(fileStore.getVolume())
     77
              System.out.print("Free Space: ")
     78
              System.out.println(FormatUtil.formatBytes(fileStore.getFreeSpace()))
     79
              System.out.print("Total Space: ")
     80
              System.out.println(FormatUtil.formatBytes(fileStore.getTotalSpace()))
     81
              System.out.print("Usable Space: ")
     82
              System.out.println(FormatUtil.formatBytes(fileStore.getUsableSpace()))
     83
     84
    4
                                                           (netrexx,none,UTF-8) N m r o WG 8/88MB
54,1 (3034/4329)
                                                                                                 4 error(s)5:31 AM
```

#### Sample Run of OSHIOSFISysDtls.class File (Debian Linux 10.10):

```
tonyd@Expressum: ~/NetRexx/source
File Edit View Search Terminal Help
Description: Local Disk
Label:
Logical Volume:
Mount: /media/tonyd/A6A8-AAEE
Name: /dev/sdb1
Options: rw,nosuid,nodev,relatime,uid=1000,gid=1000,fmask=0022,dmask=0022,codepa
ge=437,iocharset=ascii,shortname=mixed,showexec,utf8,flush,errors=remount-ro
Type: vfat
UUID: a6a8-aaee
Volume: /dev/sdb1
Free Space: 11.8 GiB
Total Space: 57.3 GiB
Usable Space: 11.8 GiB
Description: Local Disk
Label:
Logical Volume:
Mount: /
Name: /
Options: rw, noatime
Type: ext4
UUID: 98b6f954-d09d-46ea-ad8b-45e7e4b1beb8
Volume: /dev/sdal
Free Space: 657.1 GiB
Total Space: 678.0 GiB
Usable Space: 622.6 GiB
>>> End Of Program -- OSHIOSFlSysDtls.nrx <<<
tonyd@Expressum:~/NetRexx/source$
```

#### Sample Run of OSHIOSFISysDtls.class File (openSUSE15.3):

```
Terminal - tonyd@Classier:~/NetRexx/source
File Edit View Terminal Tabs Help
Logical Volume:
Mount: /boot/efi
Name: /dev/mmcblk1p1
Options: rw,relatime,fmask=0022,dmask=0022,codepage=437,iocharset=iso8859-1,shor
tname=mixed,errors=remount-ro
Type: vfat
UUID: 94d9-0da4
Volume: /dev/mmcblk1p1
Free Space: 55.6 MiB
Total Space: 63.9 MiB
Usable Space: 55.6 MiB
Description: Local Disk
Label: ROOT
Logical Volume:
Mount: /
Name: /
Options: rw,noatime,nobarrier
Type: ext4
UUID: f0d5f2c6-5788-49b1-9317-d9b7fb75bcb2
Volume: /dev/mmcblk1p3
Free Space: 42.0 GiB
Total Space: 58.2 GiB
Usable Space: 39.0 GiB
```

Sample Run of OSHIOSFISysDtls.class File (Windows 10 Professional 64 Bit):

```
\times
 Command Prompt
Description: CD-ROM
Label:
Logical Volume:
Mount: E:\
Name: CD-ROM Disc (E:)
Options: rw
UUID: be475d3f-4555-11ea-a12e-e83935410934
Volume: \\?\Volume{be475d3f-4555-11ea-a12e-e83935410934}\
Free Space: 0 bytes
Total Space: 0 bytes
Usable Space: 0 bytes
Description: CD-ROM
Label:
Logical Volume:
Mount: D:\
Name: CD-ROM Disc (D:)
Options: rw
UUID: e99820b3-37cd-11ea-a12b-806e6f6e6963
Volume: \\?\Volume{e99820b3-37cd-11ea-a12b-806e6f6e6963}\
Free Space: 0 bytes
Total Space: 0 bytes
Usable Space: 0 bytes
Description: Fixed drive
Label: Windows
Logical Volume:
Mount: C:\
Name: Local Fixed Disk (C:)
Options: rw,reparse,sparse,trans,journaled,quota,casess,oids,casepn,efs,streams,unicode
,acls,fcomp
Type: NTFS
UUID: 9cf0c889-0000-0000-0000-f01500000000
Volume: \\?\Volume{9cf0c889-0000-0000-f01500000000}\
Free Space: 205.6 GiB
Total Space: 464.9 GiB
Usable Space: 205.6 GiB
>>> End Of Program -- OSHIOSF1SysDtls.nrx <<<
C:\Storage\NetRexx\source>
```

OSHIGetTtlAvailUsedRAM.nrx - Total, Available & Used RAM Info Using OSHI Java Library

#### **NetRexx** Code Snippet

```
iEdit - OSHIGetTtlAvailUsedRAM.nrx (modified)
     Edit Search Markers
                          Folding View Utilities Macros
   OSHIGetTtlAvailUsedRAM.nrx (~/NetRexx/source/)
        import oshi.SystemInfo
File Browser
     41 import oshi.hardware.GlobalMemory
     42 import oshi.hardware.HardwareAbstractionLayer
     43 import oshi.util.FormatUtil
        class OSHIGetTtlAvailUsedRAM
     46
     47
         method main(args = string[]) static
     48
     49
            -- Mainline Code Follows --
     50
            sysinfo = SystemInfo()
     51
            hal = sysinfo.getHardware()
     53
            qlobalMemory = hal.getMemory()
            usedMemory = globalMemory.getTotal - globalMemory.getAvailable
     54
            System.out.println()
     55
            System.out.println(globalMemory.toString())
     57
            System.out.println()
            System.out.print("Total memory: ")
     58
            System.out.println(FormatUtil.formatBytes(globalMemory.getTotal()))
     59
            System.out.print("Available memory: ")
            System.out.println(FormatUtil.formatBytes(qlobalMemory.qetAvailable()))
     61
            System.out.print("Used memory: ")
     62
            System.out.println(FormatUtil.formatBytes(usedMemory))
     63
                                                                  (netrexx,none,UTF-8) NmroWG 23/89MB
46.4 (2950/3644)
```

#### Sample Run of OSHIGetTtlAvailUsedRAM.class File (Debian Linux 10.10):

```
tonyd@Expressum: ~/NetRexx/source
 File Edit View Search Terminal Help
tonyd@Expressum:~/NetRexx/source$ java OSHIGetTtlAvailUsedRAM
OSHIGetTtlAvailUsedRAM.nrx
Version 1.0
Get Total, Available & Used RAM Info Using OSHI Java Library
Written By: Tony Dycks
Revised By: Tony Dycks
Date Written: March 13, 2021
Date Revised: March 14, 2021
SLF4J: Failed to load class "org.slf4j.impl.StaticLoggerBinder".
SLF4J: Defaulting to no-operation (NOP) logger implementation
SLF4J: See http://www.slf4j.org/codes.html#StaticLoggerBinder for further detail
S.
Available: 4.3 GiB/5.7 GiB
Total memory: 5.7 GiB
Available memory: 4.3 GiB
Used memory: 1.4 GiB
>>> End Of Program -- OSHIGetTtlAvailUsedRAM.nrx <<<
tonyd@Expressum:~/NetRexx/source$
```

#### Sample Run of OSHIGetTtlAvailUsedRAM.class File (openSUSE 15.3):

```
Terminal - tonyd@Classier:~/NetRexx/source
 File Edit View Terminal Tabs Help
tonyd@Classier:~/NetRexx/source> java OSHIGetTtlAvailUsedRAM
OSHIGetTtlAvailUsedRAM.nrx
Version 1.0
Get Total, Available & Used RAM Info Using OSHI Java Library
Written By: Tony Dycks
Revised By: Tony Dycks
Date Written: March 13, 2021
Date Revised: March 14, 2021
SLF4J: Failed to load class "org.slf4j.impl.StaticLoggerBinder".
SLF4J: Defaulting to no-operation (NOP) logger implementation
SLF4J: See http://www.slf4j.org/codes.html#StaticLoggerBinder for further detail
s.
Available: 6.9 GiB/7.7 GiB
Total memory: 7.7 GiB
Available memory: 6.9 GiB
Used memory: 814.1 MiB
>>> End Of Program -- OSHIGetTtlAvailUsedRAM.nrx <<<
tonyd@Classier:~/NetRexx/source>
```

Sample Run of OSHIGetTtlAvailUsedRAM.class File (Windows 10 Professional):

```
Command Prompt
                                                                               X
C:\Storage\NetRexx\source>java OSHIGetTtlAvailUsedRAM
OSHIGetTtlAvailUsedRAM.nrx
Version 1.0
Get Total, Available & Used RAM Info Using OSHI Java Library
Written By: Tony Dycks
Revised By: Tony Dycks
Date Written: March 13, 2021
Date Revised: March 14, 2021
SLF4J: Failed to load class "org.slf4j.impl.StaticLoggerBinder".
SLF4J: Defaulting to no-operation (NOP) logger implementation
SLF4J: See http://www.slf4j.org/codes.html#StaticLoggerBinder for further details.
Available: 3.2 GiB/7.9 GiB
Total memory: 7.9 GiB
Available memory: 3.2 GiB
Used memory: 4.7 GiB
>>> End Of Program -- OSHIGetTtlAvailUsedRAM.nrx <<<
C:\Storage\NetRexx\source>
```

### BSF4ooRexx Sample Programs – 1

#### **Program** – Description

- 1) OSHIGetCPUAll.rex Get All CPU Info as a String in Net Rexx using OSHI Java Library
- 2) OSHIGetCPUIdInfo.rex Get CPU Id Info in Net Rexx using OSHI Java Library
- 3) OSHIGetCPUNumbers.rex Get Number of Physical & Logical CPUs using OSHI Java Library
- 4) OSHIOSFISysDtls.rex Show Details of OS File System Using OSHI Java Library
- 5) OSHIGetOS.rex Get OS Name, Family, Manufacturer and Bitness Using OSHI Java Library

#### **BSF4ooRexx Run Syntax**

#### Linux

\$sh ./rexxj2.sh <BSF4ooRexx-source-program>

#### **Windows**

>rexxj2.cmd <BSF4ooRexx-source-program>

# BSF4ooRexx Sample Programs – 1.1

### OSHIGetCPUAll.rex BSF4ooRexx Code Snippet:

```
jEdit - OSHIGetCPUAll.rex (modified)
                                                                                                     - + \times
<u>File Edit Search Markers Folding View Utilities Macros Plugins Help</u>
OSHIGetCPUAll.rex (~/bsf4oorexx/source/)
     49 else
                                       say "No JVM present, we got troubles ...'
     50
     51 -- Mainline Code --
     52 call banner
     53 call main
     54 call endmsq
     55 exit
     56
     58 getprocessorinfoall:
        SystemInfo = bsf.import("oshi.SystemInfo")
        sysinfo = SystemInfo~new()
        hardware = bsf.loadClass("oshi.hardware.HardwareAbstractionLayer")
        hardware = sysinfo~getHardware()
        processor = bsf.loadClass("oshi.hardware.CentralProcessor")
        processor = hardware~getProcessor()
         say processor~toString
         return
     67
        -- Mainline Routine
     68
     69 main:
     70
         call getprocessorinfoall
         return
     71
     72
         :requires bsf.cls /* BSF4Rexx Class File */
     73
                                                               (objectrexx,none,UTF-8) Nmr o WG 24/88MB
56,4 (3226/3671)
```

# BSF4ooRexx Sample Programs - 1.2

Sample Run of OSHIGetCPUAll.rex Program (openSUSE 15.3)

```
Terminal - tonyd@Classier:.../bsf4oorexx/source
File Edit View Terminal Tabs Help
OSHIGetCPUAll.rex
Get All CPU Info as a String in BSF4ooRexx using OSHI Java Library
Version 1.0
Written By: Tony Dycks
Revised By: Tony Dycks
Date Written: January 25, 2021
Last Revised: January 25, 2021
SLF4J: Failed to load class "org.slf4j.impl.StaticLoggerBinder".
SLF4J: Defaulting to no-operation (NOP) logger implementation
SLF4J: See http://www.slf4j.org/codes.html#StaticLoggerBinder for further detail
s.
 1 physical CPU package(s)
 1 physical CPU core(s)
 4 logical CPU(s)
Identifier: aarch64 Family 8 Model 0xd08 Stepping r0x0p3
ProcessorID: 4108D08300000000
Microarchitecture: unknown
>>> End Of Program -- OSHIGetCPUAll.rex <<<
tonyd@Classier:~/bsf4oorexx/source>
```

## BSF4ooRexx Sample Programs – 1.3

Sample Run of OSHIGetCPUAll.rex Program (Windows 10 Pro):

```
Command Prompt
                                                                                        ×
OSHIGetCPUAll.rex
Get All CPU Info as a String in BSF4ooRexx using OSHI Java Library
Version 1.0
Written By: Tony Dycks
Revised By: Tony Dycks
Date Written: January 25, 2021
Last Revised: January 25, 2021
SLF4J: Failed to load class "org.slf4i.impl.StaticLoggerBinder".
SLF4J: Defaulting to no-operation (NOP) logger implementation
SLF4J: See http://www.slf4j.org/codes.html#StaticLoggerBinder for further details.
Intel(R) Core(TM) i5-2400 CPU @ 3.10GHz
                                       1 physical CPU package(s)
                                                                  4 physical CPU core(s)
  4 logical CPU(s)
                  Identifier: Intel64 Family 6 Model 42 Stepping 7
                                                                  ProcessorID: BFEBFBFF000206A7
       Microarchitecture: Sandy Bridge (Client)
>>> End Of Program -- OSHIGetCPUAll.rex <<<
C:\Storage\bsf4oorexx\source>
```

# BSF4ooRexx Sample Programs – 2.1

#### OSHIGetCPUIdInfo.rex BSF4ooRexx Code Snippet:

```
iEdit - OSHIGetCPUIdInfo.rex
File Edit Search Markers Folding View Utilities Macros Plugins Help
   OSHIGetCPUIdInfo.rex (~/bsf4oorexx/source/)
     77 getprocessorinfoall:
          SystemInfo = bsf.import("oshi.SystemInfo")
          sysinfo = SystemInfo~new()
Browser
          hardware = bsf.loadClass("oshi.hardware.HardwareAbstractionLayer")
          hardware = sysinfo~getHardware()
          processor = bsf.loadClass("oshi.hardware.CentralProcessor")
He
          processor = hardware~getProcessor()
          processorIdentifier = processor~qetProcessorIdentifier()
     85
          say "Processor Vendor: " || processorIdentifier~getVendor()
          say "Processor Name: " || processorIdentifier~getName()
          say "Processor ID: " || processorIdentifier~getProcessorID()
          say "Identifier: " || processorIdentifier~getIdentifier()
          say "Microarchitecture: " || processorIdentifier~getMicroarchitecture()
          say "WARNING: Frequency Numbers That Follow Are Not Always Accurate!"
     92
          say "Frequency (Hz): " || processorIdentifier~getVendorFreq()
          say "Frequency (GHz): " || processorIdentifier~getVendorFreq() / 10000000000.0
     96
     97
          return
        -- Mainline Routine
    100 main:
          call getprocessorinfoall
                                                              (objectrexx,none,UTF-8)NmroWG 21/89MB
101,5 (4598/4677)
```

# BSF4ooRexx Sample Programs – 2.2

### Sample Run of OSHIGetCPUIdInfo.rex Program (openSUSE 15.3)

```
Terminal - tonyd@Classier:.../bsf4oorexx/source
 File Edit View Terminal Tabs Help
Get CPU Id Info in BSF4ooRexx using OSHI Java Library
Version 1.0
Written By: Tony Dycks
Revised By: Tony Dycks
Date Written: January 25, 2021
Last Revised: January 25, 2021
SLF4J: Failed to load class "org.slf4j.impl.StaticLoggerBinder".
SLF4J: Defaulting to no-operation (NOP) logger implementation
SLF4J: See http://www.slf4j.org/codes.html#StaticLoggerBinder for further detail
s.
Processor Vendor: aarch64
Processor Name:
Processor ID: 4108D08300000000
Identifier: aarch64 Family 8 Model 0xd08 Stepping r0x0p3
Microarchitecture: unknown
WARNING: Frequency Numbers That Follow Are Not Always Accurate!
Frequency (Hz): -1
Frequency (GHz): -0.000000001
>>> End Of Program -- OSHIGetCPUIdInfo.rex <<<
tonyd@Classier:~/bsf4oorexx/source>
```

# BSF4ooRexx Sample Programs - 2.3

### Sample Run of OSHIGetCPUIdInfo.rex Program (Windows 10 Pro):

```
Command Prompt
                                                                                               ×
OSHIGetCPUIdInfo.rex
Get CPU Id Info in BSF4ooRexx using OSHI Java Library
Version 1.0
Written By: Tony Dycks
Revised By: Tony Dycks
Date Written: January 25, 2021
Last Revised: January 25, 2021
SLF4J: Failed to load class "org.slf4j.impl.StaticLoggerBinder".
SLF4J: Defaulting to no-operation (NOP) logger implementation
SLF4J: See http://www.slf4j.org/codes.html#StaticLoggerBinder for further details.
Processor Vendor: GenuineIntel
Processor Name: Intel(R) Core(TM) i5-2400 CPU @ 3.10GHz
Processor ID: BFEBFBFF000206A7
Identifier: Intel64 Family 6 Model 42 Stepping 7
Microarchitecture: Sandy Bridge (Client)
'SSY' is not recognized as an internal or external command,
operable program or batch file.
WARNING: Frequency Numbers That Follow Are Not Always Accurate!
Frequency (Hz): 3093000000
Frequency (GHz): 3.093
>>> End Of Program -- OSHIGetCPUIdInfo.rex <<<
C:\Storage\bsf4oorexx\source>
```

# BSF4ooRexx Sample Programs - 3.1

OSHIGetCPUNumbers.rex BSF4ooRexx Code Snippet (openSUSE 15.3)

```
jEdit - OSHIGetCPUNumbers.rex
File Edit Search Markers Folding View Utilities Macros Plugins Help
   □ OSHIGetCPUNumbers.rex (~/Documents/RexxOSHISamples/BSFooRexx/)
         say 'Last Revised: November 9, 2021'
         sav
    67
Browser
         return
    68
       -- Print Program End Message
    71 endmsg:
    72
         say '>>> End Of Program -- OSHIGetCPUNumbers.rex <<<'
    73
         say
    74
         return
    77
       getprocessorinfoall:
         SystemInfo = bsf.import("oshi.SystemInfo")
         sysinfo = SystemInfo~new()
         hardware = bsf.loadClass("oshi.hardware.HardwareAbstractionLayer")
         hardware = sysinfo~getHardware()
         processor = bsf.loadClass("oshi.hardware.CentralProcessor")
         processor = hardware~qetProcessor()
         say "Number of physical packages: " || processor~getPhysicalPackageCount()
         say "Number of physical CPUs: " || processor~getPhysicalProcessorCount()
         say "Number of logical CPUs: " || processor~getLogicalProcessorCount()
    88
         return
       -- Mainline Routine
    91
         call getprocessorinfoall
    94
        :requires bsf.cls /* BSF4Rexx Class File */
66,32 (3554/4342)
                                                       (objectrexx,none,UTF-8) | n m r o WG
                                                                                          39/94MB
                                                                                                    10:44 AM
```

# BSF4ooRexx Sample Programs - 3.2

### Sample Run of OSHIGetCPUNumbers.rex Program (openSUSE 15.3)

```
Terminal - tonyd@Classier:.../bsf4oorexx/source
File Edit View Terminal Tabs Help
tonyd@Classier:~/bsf4oorexx/source> sh ./rexxj2.sh OSHIGetCPUNumbers.rex
This Rexx program was invoked by Java!
OSHIGetCPUNumbers.rex
Get Number of Physcical and Logical CPUs using OSHI Java Library
Version 1.0
Written By: Tony Dycks
Revised By: Tony Dycks
Date Written: January 25, 2021
Last Revised: January 25, 2021
SLF4J: Failed to load class "org.slf4j.impl.StaticLoggerBinder".
SLF4J: Defaulting to no-operation (NOP) logger implementation
SLF4J: See http://www.slf4j.org/codes.html#StaticLoggerBinder for further detail
Number of physical packages: 1
Number of physical CPUs: 1
Number of logical CPUs: 4
>>> End Of Program -- OSHIGetCPUNumbers.rex <<<
tonyd@Classier:~/bsf4oorexx/source>
```

## BSF4ooRexx Sample Programs – 3.3

Sample Run of OSHIGetCPUNumbers.rex Program (Windows 10 Pro):

```
×
 Command Prompt
OSHIGetCPUNumbers.rex
Get Number of Physcical and Logical CPUs using OSHI Java Library
Version 1.0
Written By: Tony Dycks
Revised By: Tony Dycks
Date Written: January 25, 2021
Last Revised: January 25, 2021
SLF4J: Failed to load class "org.slf4j.impl.StaticLoggerBinder".
SLF4J: Defaulting to no-operation (NOP) logger implementation
SLF4J: See http://www.slf4j.org/codes.html#StaticLoggerBinder for further details.
Number of physical packages: 1
Number of physical CPUs: 4
Number of logical CPUs: 4
>>> End Of Program -- OSHIGetCPUNumbers.rex <<<
C:\Storage\bsf4oorexx\source>
```

# BSF4ooRexx Sample Programs – 4.1

OSHIOSFLSysDtls.rex BSF4ooRexx Code Snippet (openSUSE 15.3)

```
jEdit - OSHIOSFISysDtls.rex
File Edit Search Markers Folding View Utilities Macros Plugins Help
■ OSHIOSFISysDtls.rex (~/bsf4oorexx/source/)
     82 main:
          -- Get File System Info using OSHI Library
          FormatUtil = bsf.import("oshi.util.FormatUtil")
 Browser
          SystemInfo = bsf.import("oshi.SystemInfo")
     86 sysinfo = SystemInfo~new()
     87 os = sysinfo~getOperatingSystem()
     88 fs = os~getFileSystem()
          -- ???? osFileStores = List<OSFileStore>
          osFileStores = fs~getFileStores()
          fileStore = bsf.loadClass("oshi.software.os.OSFileStore")
          loop fileStore over osFileStores
      93
      94
            say
            say "Description: " || fileStore~getDescription()
            say "Label: " || fileStore~getLabel()
            say "Logical Volume: " || fileStore~getLogicalVolume()
            say "Mount: " || fileStore~getMount()
            say "Name: " || fileStore~getName()
            say "Options: " || fileStore~getOptions()
            say "Type: " || fileStore~getType()
     101
            say "UUID: " || fileStore~getUUID()
     102
            say "Volume: " || fileStore~getVolume()
     103
            say "Free Space: " || FormatUtil~formatBytes(fileStore~getFreeSpace())
     104
            say "Total Space: " || FormatUtil~formatBytes(fileStore~getTotalSpace())
     105
            say "Usable Space: " || FormatUtil~formatBytes(fileStore~getUsableSpace())
     106
                                                              (objectrexx,none,UTF-8)NmroWG 23/87MB
1,1 (0/4946)
```

# BSF4ooRexx Sample Programs – 4.2

#### Sample Run of OSHIOSFISysDtls.rex Program (openSUSE 15.3)

```
Terminal - tonyd@Classier:.../bsf4oorexx/source
 File Edit View Terminal Tabs Help
Label: ROOT
Logical Volume:
Mount: /
Name: /
Options: rw,noatime,nobarrier
Type: ext4
UUID: f0d5f2c6-5788-49b1-9317-d9b7fb75bcb2
Volume: /dev/mmcblk1p3
Free Space: 41.9 GiB
Total Space: 58.2 GiB
Usable Space: 38.9 GiB
Description: Local Disk
Label: EFI
Logical Volume:
Mount: /boot/efi
Name: /dev/mmcblk1p1
Options: rw,relatime,fmask=0022,dmask=0022,codepage=437,iocharset=iso8859-1,shor
tname=mixed,errors=remount-ro
Type: vfat
UUID: 94d9-0da4
Volume: /dev/mmcblk1p1
Free Space: 55.6 MiB
Total Space: 63.9 MiB
Usable Space: 55.6 MiB
```

# BSF4ooRexx Sample Programs – 4.3

### Sample Run of OSHIOSFISysDtls.rex Program (Windows 10 Pro)

```
Select Command Prompt
                                                                                          \times
Description: Fixed drive
Label: Windows
Logical Volume:
Mount: C:\
Name: Local Fixed Disk (C:)
Options: rw,reparse,sparse,trans,journaled,quota,casess,oids,casepn,efs,streams,unicode,acls,fco
UUID: 9cf0c889-0000-0000-0000-f01500000000
Volume: \\?\Volume{9cf0c889-0000-0000-0000-f01500000000}\
Free Space: 205.7 GiB
Total Space: 464.9 GiB
Usable Space: 205.7 GiB
Description: CD-ROM
Label:
Logical Volume:
Mount: D:\
Name: CD-ROM Disc (D:)
Options: rw
UUID: e99820b3-37cd-11ea-a12b-806e6f6e6963
Volume: \\?\Volume{e99820b3-37cd-11ea-a12b-806e6f6e6963}\
Free Space: 0 bytes
Total Space: 0 bytes
Usable Space: 0 bytes
Description: CD-ROM
Label:
Logical Volume:
Mount: E:\
Name: CD-ROM Disc (E:)
Options: rw
UUID: be475d3f-4555-11ea-a12e-e83935410934
Volume: \\?\Volume{be475d3f-4555-11ea-a12e-e83935410934}\
Free Space: 0 bytes
Total Space: 0 bytes
Usable Space: 0 bytes
Description: Removable drive
Logical Volume:
Mount: F:\
Name: Removable Disk (F:)
Options: rw,casepn,efs,unicode
Type: FAT32
UUID: 7a6272cd-46a3-11ea-a149-806e6f6e6963
Volume: \\?\Volume{7a6272cd-46a3-11ea-a149-806e6f6e6963}\
Free Space: 11.8 GiB
Total Space: 57.3 GiB
Usable Space: 11.8 GiB
>>> End Of Program -- OSHIOSF1SysDtls.rex <<<
C:\Storage\bsf4oorexx\source>
```

## BSF4ooRexx Sample Programs - 5.1

OSHIGetOS.rex BSF400Rexx Code Snippet (openSUSE 15.3)

```
jEdit - OSHIGetOS.rex (modified)
File Edit Search Markers Folding View Utilities Macros Plugins Help
OSHIGetOS.rex (~/bsf4oorexx/source/)
    56 -- Mainline Code --
    57 call banner
    58 call main
    59 call endmsq
    60 exit
    61 . . .
        -- Mainline Routine
        ::routine main
         SystemInfo = bsf.import("oshi.SystemInfo")
        sysinfo = SystemInfo~new()
         os = sysinfo~getOperatingSystem()
         versninfo = OperatingSystem.OSVersionInfo
    69
         say "Operating System: " || os~toString()
         say "Family: " || os~getFamily()
         say "Manufacturer: " || os~getManufacturer()
         say "Bitnesss: " || os~getBitness()
    73
         versninfo = os~getVersionInfo()
         say "CodeName: " || versninfo~getCodeName()
    76
         return
        :requires bsf.cls /* BSF4Rexx Class File */
                                                              (objectrexx,none,UTF-8)NmroWG 31/89MB 5:41 PM
76,5 (3836/3888)
```

# BSF4ooRexx Sample Programs – 5.2

### Sample Run of OSHIGetOS.rex Program (openSUSE 15.3)

```
Terminal - tonvd@Classier:.../bsf4oorexx/source
 File Edit View Terminal Tabs Help
OSHIGetOS.rex
Get OS Name, Family, Manufacturer and Bitness Using OSHI Java Library
Version 1.0
Written By: Tony Dycks
Revised By: Tony Dycks
Date Written: August 2, 2021
Last Revised: August 2, 2021
SLF4J: Failed to load class "org.slf4j.impl.StaticLoggerBinder".
SLF4J: Defaulting to no-operation (NOP) logger implementation
SLF4J: See http://www.slf4j.org/codes.html#StaticLoggerBinder for further detail
s.
Operating System: GNU/Linux openSUSE Leap 15.3 (unknown) build 5.3.18-59.16-defa
ult
Family: openSUSE Leap
Manufacturer: GNU/Linux
Bitnesss: 64
CodeName: unknown
>>> End Of Program -- OSHIGetOS.rex <<<
tonyd@Classier:~/bsf4oorexx/source>
```

# BSF4ooRexx Sample Programs – 5.3

Sample Run of OSHIGetOS.rex Program (Windows 10 Pro)

```
X
 Command Prompt
                                                                                  OSHIGetOS.rex
Get OS Name, Family, Manufacturer and Bitness Using OSHI Java Library
Version 1.0
Written By: Tony Dycks
Revised By: Tony Dycks
Date Written: August 2, 2021
Last Revised: August 2, 2021
SLF4J: Failed to load class "org.slf4j.impl.StaticLoggerBinder".
SLF4J: Defaulting to no-operation (NOP) logger implementation
SLF4J: See http://www.slf4j.org/codes.html#StaticLoggerBinder for further details.
Operating System: Microsoft Windows 10.0 build 19042
Family: Windows
Manufacturer: Microsoft
Bitnesss: 64
CodeName:
>>> End Of Program -- OSHIGetOS.rex <<<
C:\Storage\bsf4oorexx\source>
```

# Summary of Test Findings

- In OSHI CPU Id Info Programs, Frequency of Processor was a <u>Negative</u> <u>False Value on the Raspberry Pi OS Linux Distros</u>
- Intel CPUs Displayed Correct Frequencies
- Micro Architecture Info was Unavailable for the Raspberry Pi 4
- Intel Processors displayed Micro Architecture Info
- Physical and Logical CPU Info was Accurate for Most Cases
- OS Code Name Property Was Unavailable in Windows 10
- File System Details Were Also Accurate and Informative
- Rexx Programs Could Be Run on All Platforms Without Any Code Modifications to Cater to the OS or Hardware
- <u>Jna Jar</u> Worked For Most Linux Distros; <u>Jna-platform Jar</u> Was Required for Windows 10
- Zip Archive of Sample Rexx Programs Will Be Included on the Rexx LA Presentation Site
- JNA v5.8 Currently <u>Does Not Support FreeBSD 13.0 on the RPi4</u>

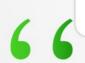

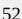

# List of Java Technologies Used

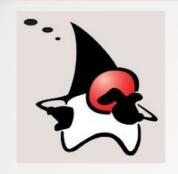

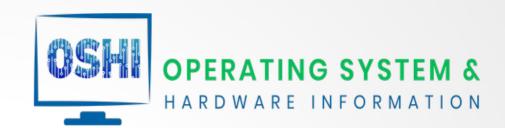

| Technology        | Version | Function                                        | URL                                           |
|-------------------|---------|-------------------------------------------------|-----------------------------------------------|
| oshi-core-5.8.jar | 5.8     | OS & HW Java API                                | https://github.com/oshi/oshi                  |
| jna-5.6.jar       | 5.6     | Java Native Access API                          | https://github.com/java-native-access/j<br>na |
| slf4j-1.7.25.jar  | 1.7.25  | System Logging Facility                         | http://www.slf4j.org/                         |
| JEdit Text Edit   | 5.1-5.6 | Java Based Editor with<br>Rexx Syntax Awareness | http://www.jedit.org                          |
| Java Open JDK     | 8 (1.8) | Java Development Kit                            | https://openjdk.java.net/                     |

# List of Rexx Technologies

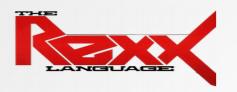

| Technology                   | Version                        | Function                                             | URL                                             |
|------------------------------|--------------------------------|------------------------------------------------------|-------------------------------------------------|
| NetRexx                      | 3.09GA                         | NetRexx Compiler & Runtime                           | http://www.netrexx.org                          |
| Open Object Rexx             | 5.0 Beta                       | Rexx Interpreter                                     | https://www.oorexx.org/download.html            |
| BSF4ooRexx                   | V641 (July<br>2021<br>Release) | Bean Scripting Facility for ooRexx                   | https://sourceforge.net/proj<br>ects/bsf4oorexx |
| Rexx Language<br>Association | N/A                            | ooRexx & NetRexx<br>Documentation &<br>Presentations | https://www.rexxla.org                          |
| Oracle Java SE 8             | 8 (1.8)                        | Java SE Development                                  | Refer to Slide #9 for<br>Download URLs          |

### Zip File of Rexx Programs / OSHI Java URLs

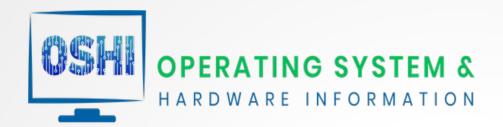

| Description                                                                   | File / URL                                                                     |
|-------------------------------------------------------------------------------|--------------------------------------------------------------------------------|
| Simple Solution – OSHI Java Tutorial                                          | https://simplesolution.dev/java-oshi-tutorial/                                 |
| Zip Archive of Sample Rexx Programs                                           | RexxOSHISamples.zip                                                            |
| Simple Solution – Get File System Information in Java using OSHI library      | https://simplesolution.dev/java-get-file-sy<br>stem-information-oshi-library/  |
| Simple Solution – Get CPU Information in Java using OSHI library              | https://simplesolution.dev/java-get-cpu-in formation-oshi-library/             |
| Simple Solution – Get Operating System Information in Java using OSHI library | https://simplesolution.dev/java-get-operating-system-information-oshi-library/ |

# **End of Presentation**

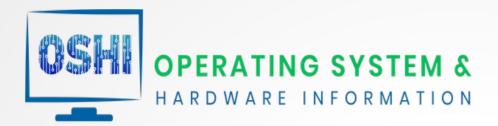

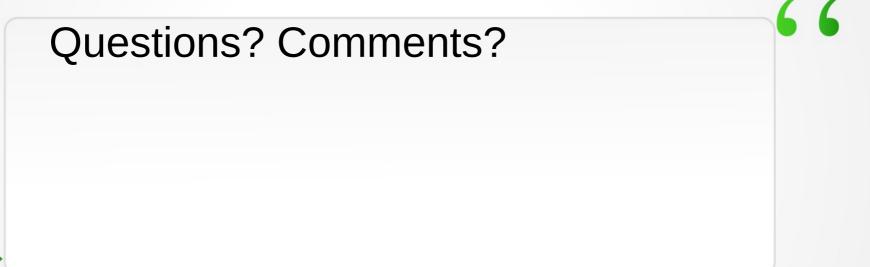